Документ подписан простой электронной подписью Информация о владельце: ФИО: Пономарева Светлана Викторовна Должность: Проректор по УР и НО Дата подписания: 21.09.2023 22:40:52 Уникальный программный ключ:

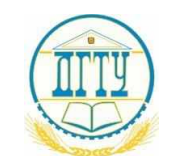

МИНИСТЕРСТВО НАУКИ И ВЫСШЕГО ОБРАЗОВАНИЯ РОССИЙСКОЙ ФЕДЕРАЦИИ bb52f959411e64617366ef2977b97e87139b1a2d

# **ФЕДЕРАЛЬНОЕ ГОСУДАРСТВЕННОЕ БЮДЖЕТНОЕ ОБРАЗОВАТЕЛЬНОЕ УЧРЕЖДЕНИЕ ВЫСШЕГО ОБРАЗОВАНИЯ «ДОНСКОЙ ГОСУДАРСТВЕННЫЙ ТЕХНИЧЕСКИЙ УНИВЕРСИТЕТ»**

# **(ДГТУ)**

#### **Авиационный колледж**

# УТВЕРЖДАЮ

Директор АК ДГТУ \_\_\_\_\_\_\_\_\_\_\_\_\_\_\_\_\_А.И. Азарова «\_\_\_\_» \_\_\_\_\_\_\_\_\_\_\_\_\_\_ 20\_\_ г.

# **ФОНД ОЦЕНОЧНЫХ СРЕДСТВ по междисциплинарному курсу**

ОП 11 Компьютерное делопроизводство

основной профессиональной образовательной программы (ООП)

по специальности СПО

09.02.03 Программирование в компьютерных системах

базовой подготовки

Ростов-на-Дону 2020 г.

# **Содержание**

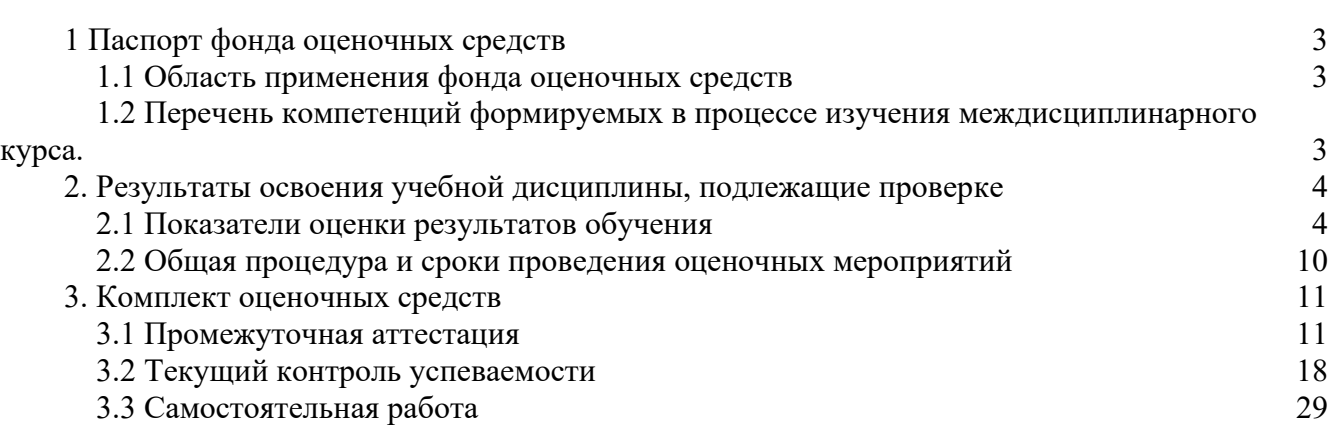

**стр.**

#### <span id="page-2-0"></span>**1 Паспорт фонда оценочных средств**

#### **1.1 Область применения фонда оценочных средств**

<span id="page-2-1"></span>Фонд оценочных средств предназначен для контроля и оценки образовательных достижений обучающихся, освоивших программу учебной дисциплины ОП 11 **«**Компьютерное делопроизводство**»** среднего профессионального образования в пределах ОПОП СПО.

Фонд оценочных средств разработан в соответствии с требованиями ФГОС специальности СПО 09.02.03 «Программирование в компьютерных системах» и рабочей программой учебной дисциплины ОП 11 компьютерное делопроизводство.

Учебная дисциплина ОП 11 в соответствии с учебным планом, изучается на втором курсе в четвертом семестре и завершается устным опросом.

Комплект контрольно-оценочных средств включает в себя контрольнооценочные материалы, позволяющие оценить знания, умения и уровень приобретенных компетенций.

#### <span id="page-2-2"></span>**1.2 Перечень компетенций формируемых в процессе изучения междисциплинарного курса.**

Рабочей программой учебной дисциплины ОП 11 предусмотрено формирование следующих компетенций:

ОК-1: Понимать сущность и социальную значимость своей будущей профессии, проявлять к ней устойчивый интерес

ОК-2: Организовывать собственную деятельность, выбирать типовые методы и способы выполнения профессиональных задач, оценивать их эффективность и качество.

ОК-3: Принимать решения в стандартных и нестандартных ситуациях и нести за них ответственность.

ОК-4: Осуществлять поиск и использование информации, необходимой для эффективного выполнения профессиональных задач, профессионального и личностного развития.

ОК-5: Использовать информационно-коммуникационные технологии в профессиональной деятельности

ОК-6: Работать в коллективе и в команде, эффективно общаться с коллегами, руководством, потребителями.

ОК-7: Брать на себя ответственность за работу членов команды (подчиненных), за результат выполнения заданий.

ОК-8: Самостоятельно определять задачи профессионального и личностного развития, заниматься самообразованием, осознанно планировать повышение квалификации.

ОК-9: Ориентироваться в условиях частой смены технологий в профессиональной деятельности.

ПК-1.6: Разрабатывать компоненты проектной и технической документации с использованием графических языков спецификаций.

ПК-2.3: Решать вопросы администрирования базы данных.

ПК-3.1: Анализировать проектную и техническую документацию на уровне взаимодействия компонент программного обеспечения.

ПК-3.6: Разрабатывать технологическую документацию.

#### <span id="page-3-0"></span>2. Результаты освоения учебной дисциплины, подлежащие проверке

#### 2.1 Показатели оценки результатов обучения

<span id="page-3-1"></span>Основные показатели и критерии оценки результата сформированности компетенций и результатов обучения представлены в таблице 1.

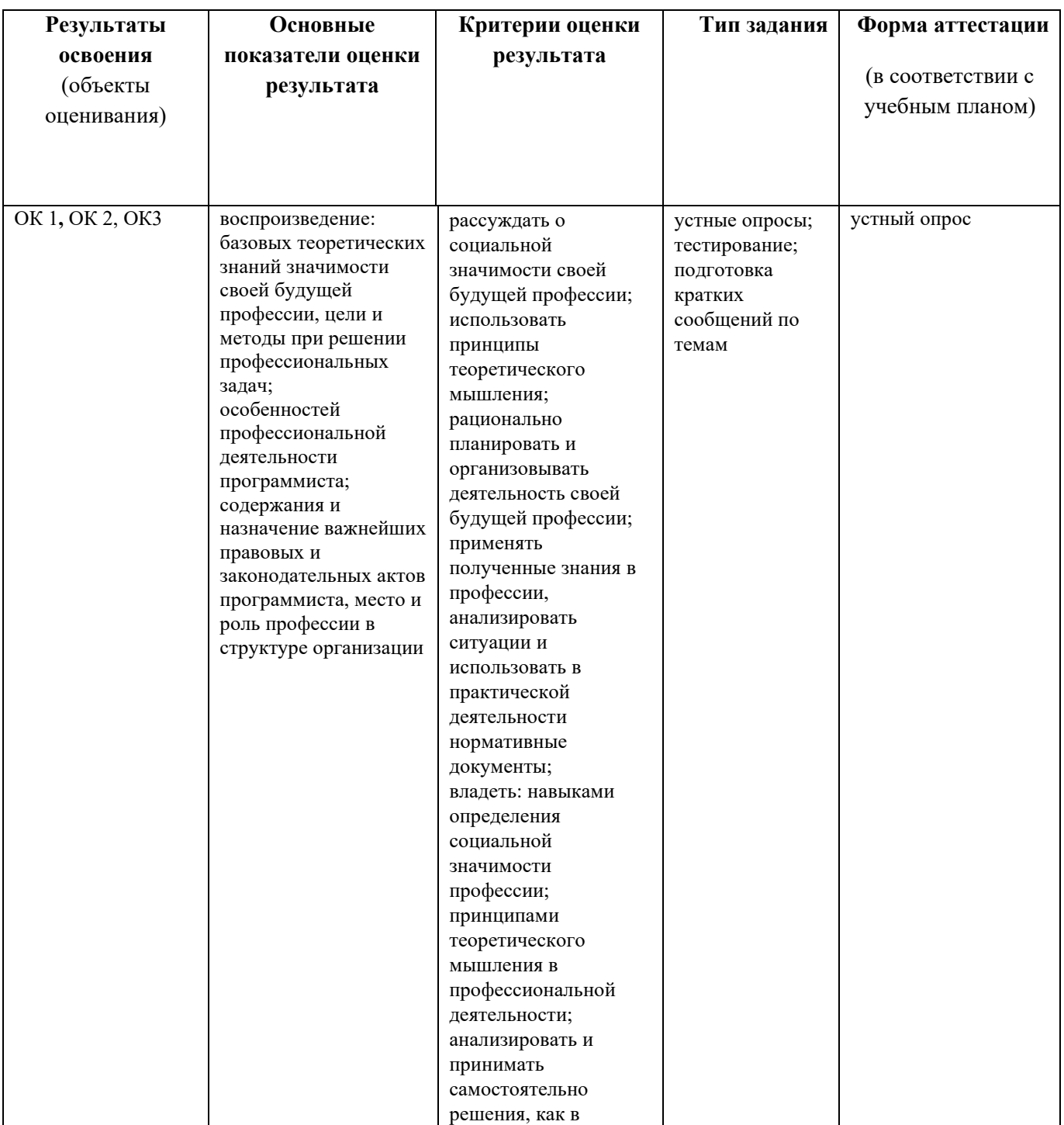

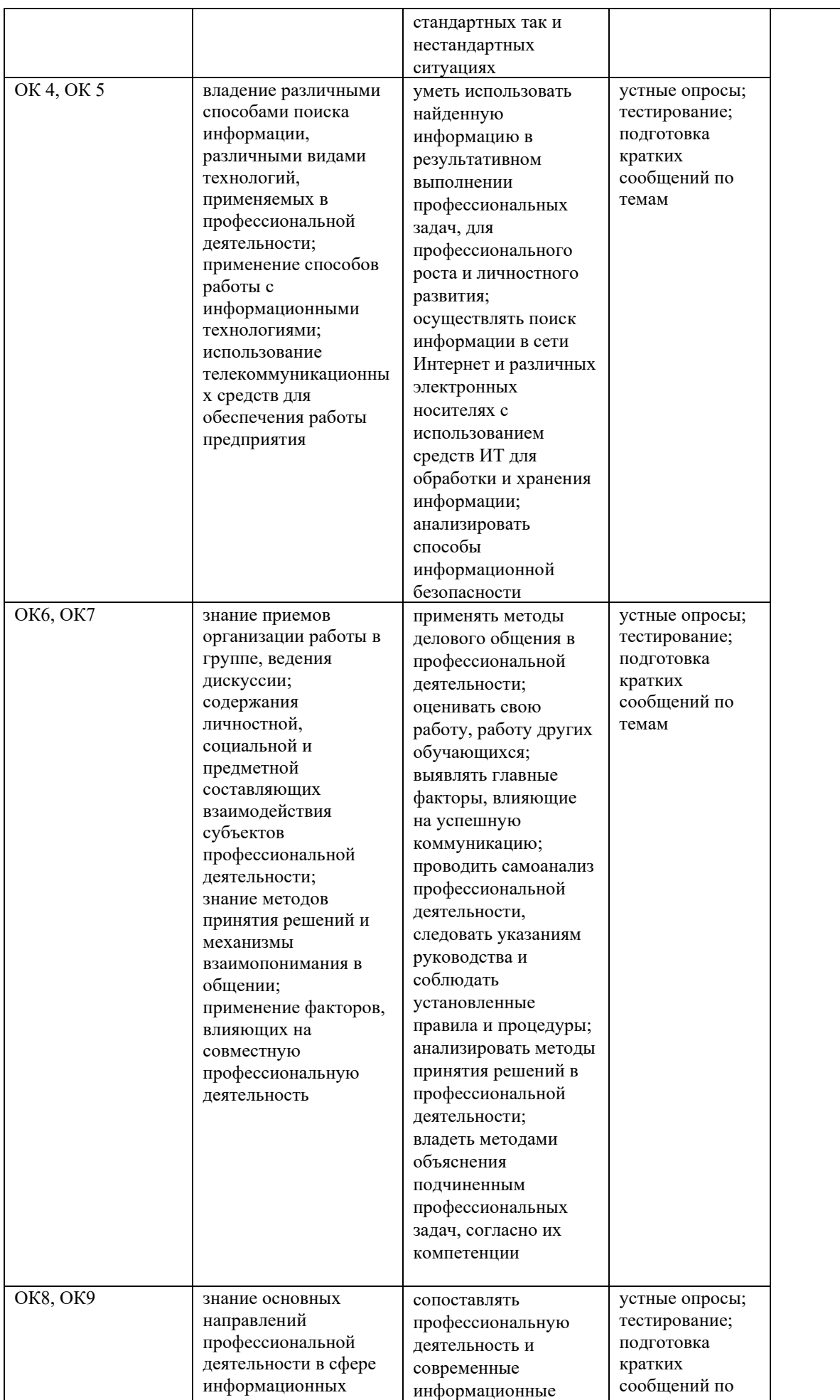

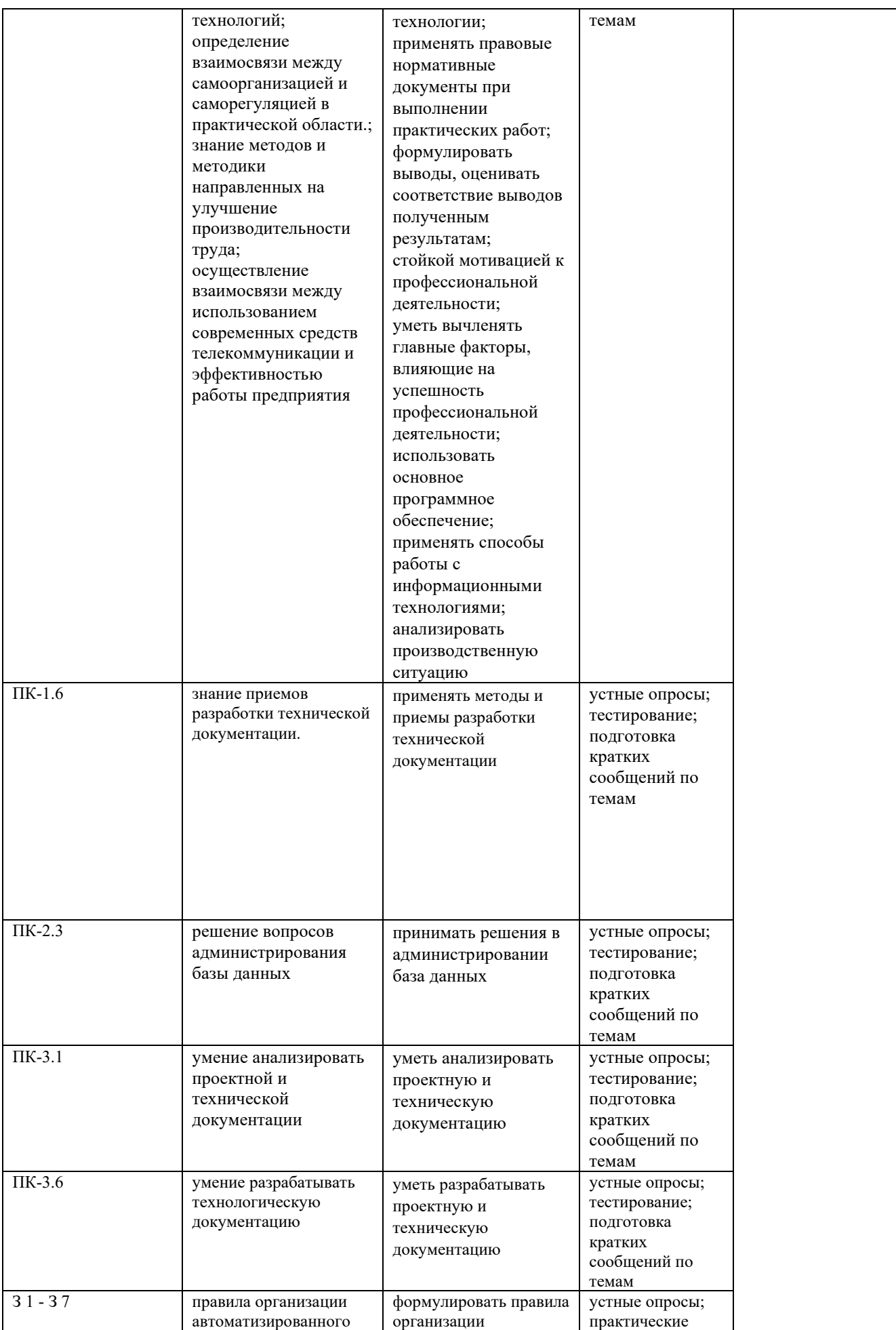

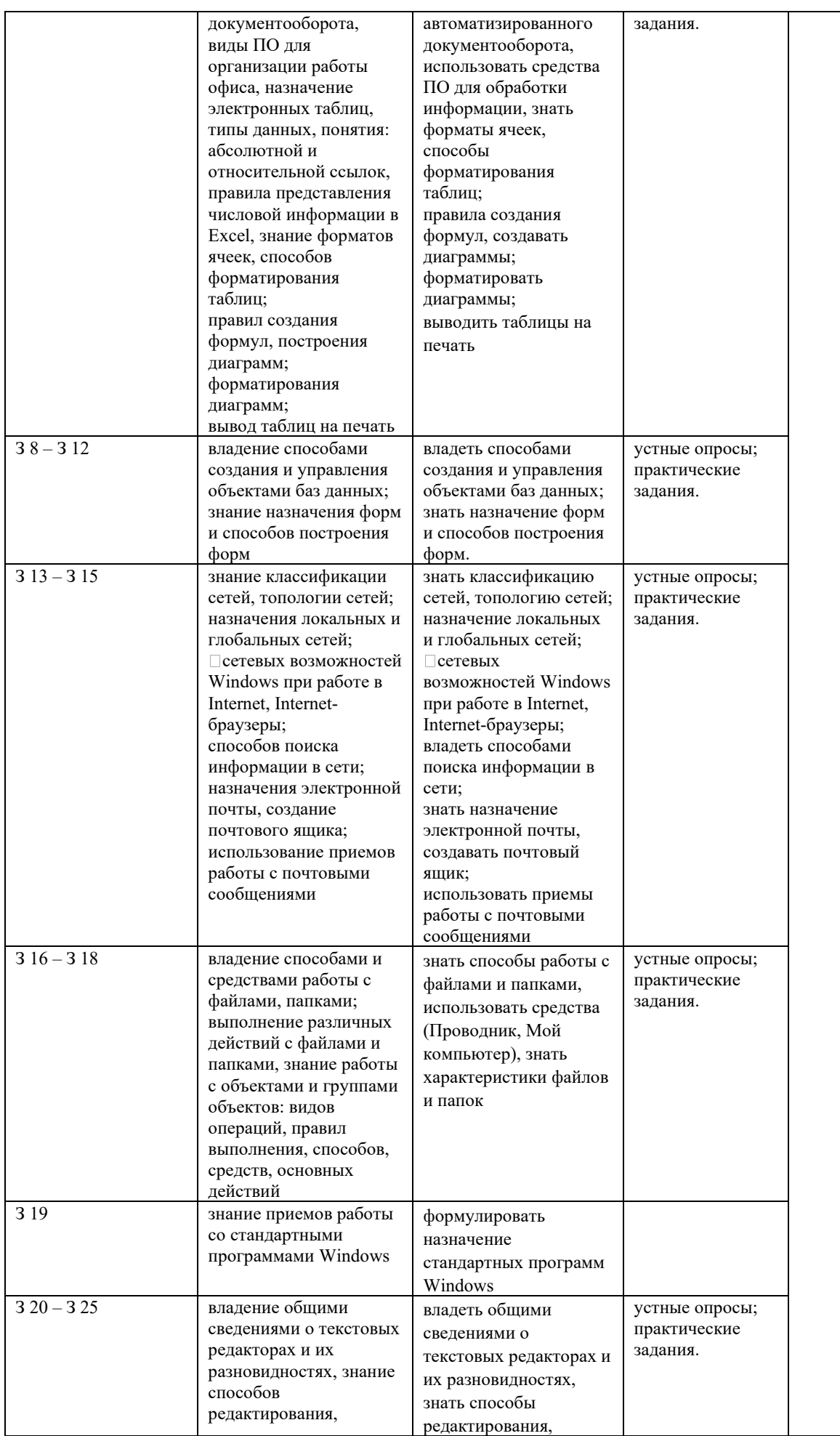

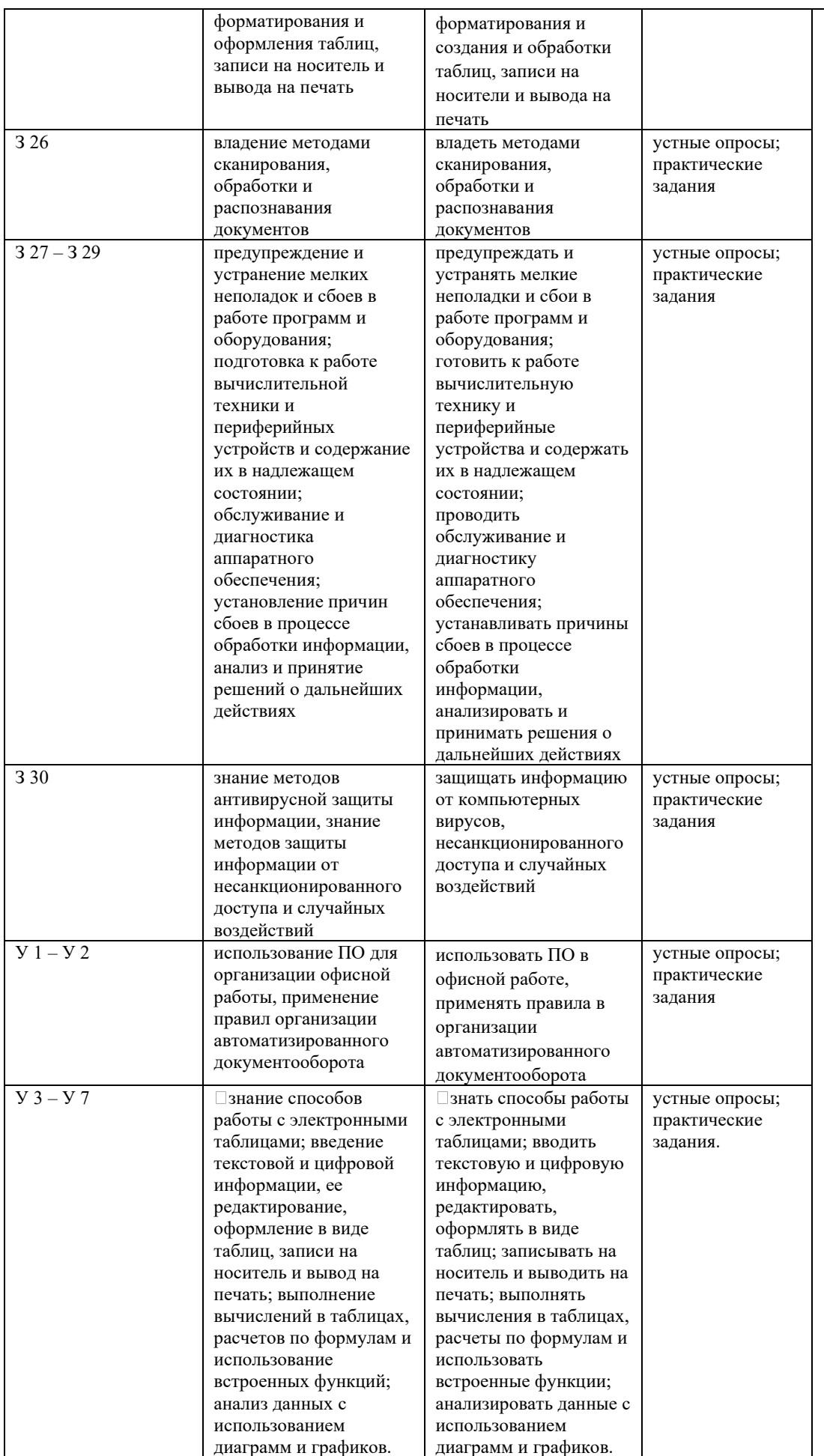

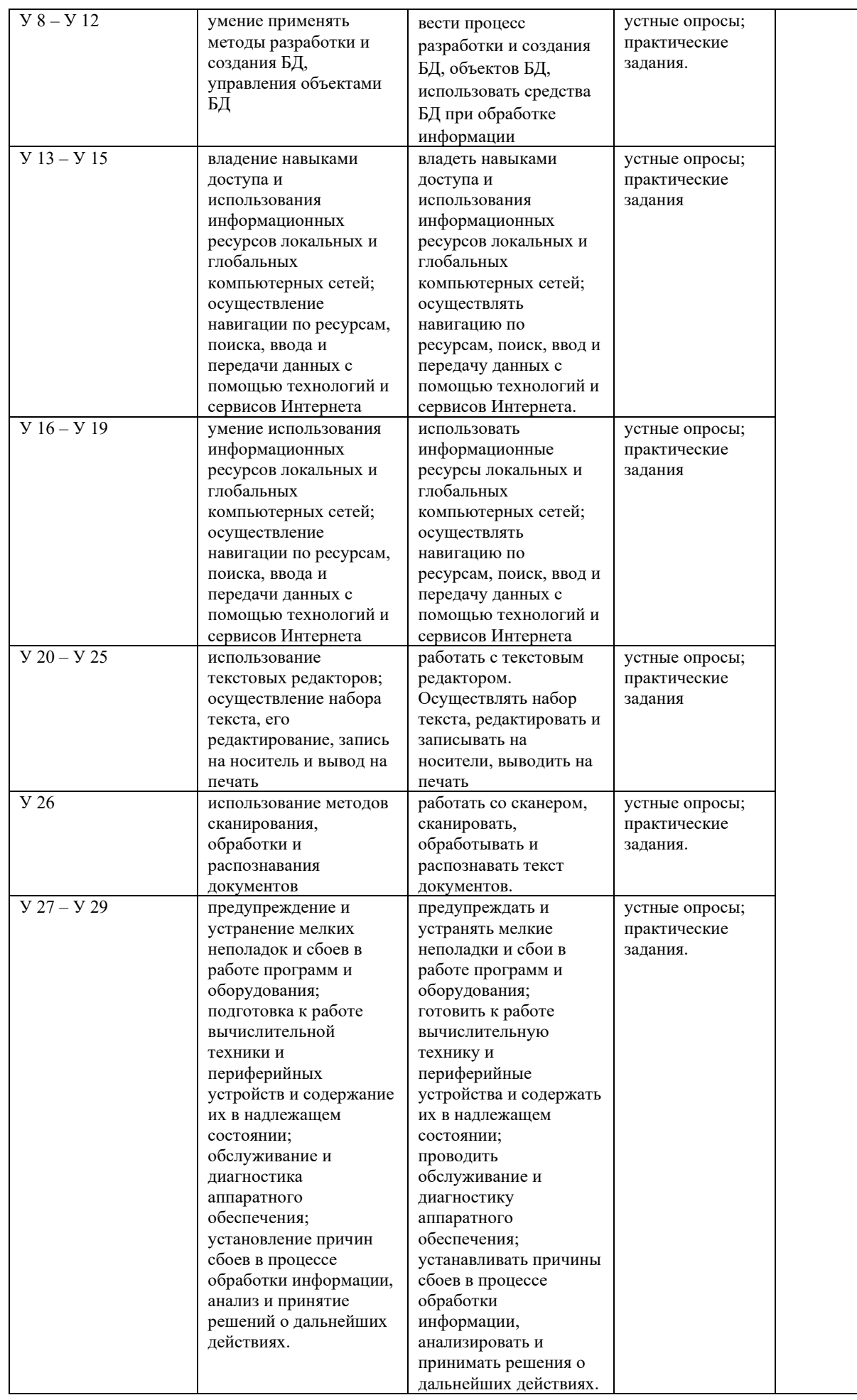

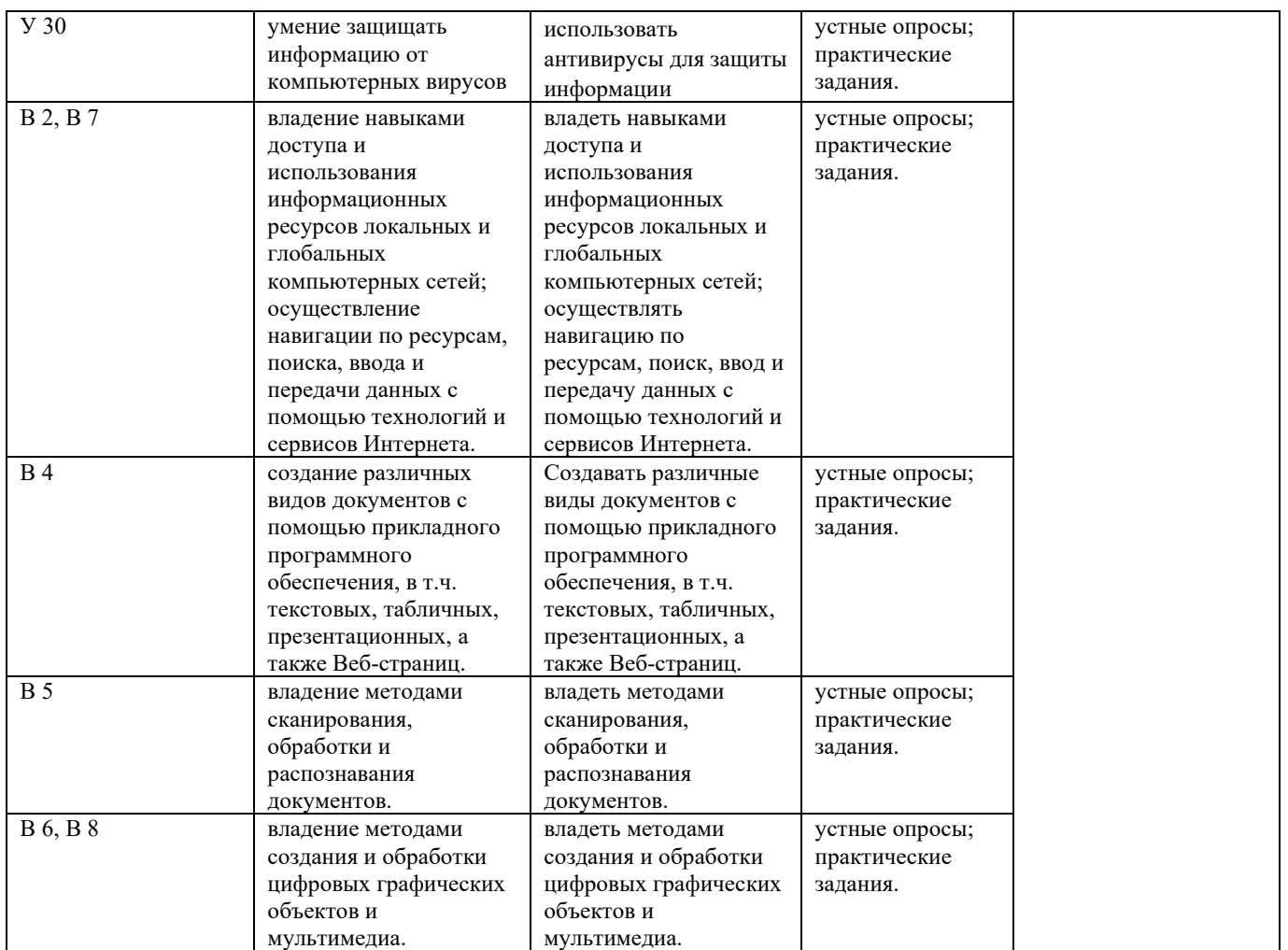

#### **2.2 Общая процедура и сроки проведения оценочных мероприятий**

<span id="page-9-0"></span>Оценивание результатов обучения обучающихся по учебной дисциплине Компьютерное делопроизводство осуществляется по регламенту текущего контроля и промежуточной аттестации.

Текущий контроль в семестре проводится с целью обеспечения своевременной обратной связи, для коррекции обучения, активизации самостоятельной работы обучающихся. Результаты текущего контроля подводятся по шкале балльно-рейтинговой системы, реализуемой в ИСОиП (филиале) ДГТУ.

Текущий контроль осуществляется два раза в семестр по календарному графику учебного процесса в рамках проведения контрольных точек.

Формы текущего контроля знаний:

- устный опрос;

- тестирование;

- выполнение и защита практических работ.

Проработка конспекта лекций и учебной литературы осуществляется обучающимися в течение всего периода обучения, после изучения новой темы.

Защита практических работ производится в день их выполнения в соответствии с планом-графиком. Преподаватель проверяет правильность выполнения практической работы обучающихся, контролирует знание пройденного материала с помощью контрольных вопросов или тестирования.

Оценка компетентности осуществляется следующим образом: по окончании выполнения задания обучающийся оформляет отчет, который затем выносится на защиту. В процессе защиты выявляется информационная компетентность в соответствии с заданием на практической работы, затем преподавателем дается комплексная оценка деятельности обучающегося.

Для определения фактических оценок выставляются следующие баллы:

Оценка 5 «отлично» обучающийся показывает глубокие осознанные знания по освещаемому вопросу, владение основными понятиями, терминологией; владеет конкретными знаниями, умениями по данной теме; ответ полный доказательный, четкий, грамотный.

Оценка 4 «хорошо» обучающийся показывает глубокое и полное усвоение содержания материала, умение правильно и доказательно излагать материал, допускает отдельные незначительные неточности в форме и стиле ответа.

Оценка 3 «удовлетворительно» обучающийся понимает основное содержание практической работы. Допускает отдельные ошибки, неточности в содержании и оформлении ответа; ответ недостаточно последователен, доказателен и грамотен.

Оценка 2 «неудовлетворительно» обучающийся имеет существенные пробелы в знаниях, допускает ошибки, неточности в содержании рассказываемого материала, не выделяет главного, существенного в ответе. Ответ поверхностный, бездоказательный, допускаются речевые ошибки.

Обучающимся, проявившим активность во время практических занятий, общий балл по текущему контролю может быть увеличен на 10-15%.

Оценка качества подготовки по результатам самостоятельной работы обучающегося ведется:

1) преподавателем – оценка глубины проработки материала, рациональность и содержательная ёмкость представленных интеллектуальных продуктов, наличие креативных элементов, подтверждающих самостоятельность суждений по теме;

2) группой – в ходе обсуждения представленных материалов;

3) обучающимся лично – путем самоанализа достигнутого уровня понимания темы.

#### <span id="page-10-0"></span>**3. Комплект оценочных средств**

#### **3.1 Промежуточная аттестация**

<span id="page-10-1"></span>Учебным планом специальности 09.02.03 Программирование в компьютерных системах предусмотрена форма промежуточной аттестации по учебной дисциплине ОП 11 «Компьютерное делопроизводство» в четвертом семестре - устный опрос.

Промежуточная аттестация состоит из двух элементов: проверка теоретических знаний и выполнение практического задания.

#### **Форма проведения – устный опрос**

## **Вопросы для подготовки к промежуточной аттестации**

1. Что такое деловой документ. Виды классификации деловых документов.

2. Классификация деловых документов. Функции канцелярии.

3. Обязанности секретаря.

4. Что такое реквизиты деловых документов?

5. Правила оформления реквизитов Наименование вида документа, Гриф утверждения, Гриф согласования и Отметка о наличии приложения.

6. Что называется бланком документа? Виды бланков и их назначение.

7. Виды документопотоков. Этапы обработки документов разных документопотоков.

8. Регистрация документов. Формы регистрационных журналов для входящих и исходящих документов.

9. Назначение документов вида ПРИКАЗ и формуляр приказа. Приказы по основной деятельности и по личному составу .

10. Организация хранения и последующего использования документов. Формирование дел. Номенклатура дел.

11. Организация контроля прохождения документов. Сроки исполнения документов.

12. Составление и оформление протоколов.

13. Какова роль стандартов делопроизводства. Какие ныне действующие нормативные акты вы знаете?

14. Оформление текстовых таблиц в редакторе Word – способы создания таблиц, внесение изменений в структуру таблицы, форматирование таблиц и сортировка в таблицах.

15. Размещение графики в текстовых документах в редакторе Word. Как вставить рисунок из файла в текстовый документ и как установить параметры его размещения на странице? Расскажите о режимах сохранения рисунка в текстовом документе.

16. Построение диаграмм с помощью электронных таблиц.

17. Форматирование элементов диаграммы. Вставка пояснительного текста в диаграмму.

18. Электронная таблица как база данных: поля и записи. Фильтрация данных в режиме Автофильтр. Сортировка данных.

19. Расскажите об оформлении нумерованных и маркированных списков в текстовых документах в редакторе Word. Оформление многоуровневых нумерованных списков.

20. Основные типы данных, которые могут быть введены в ячейки электронной таблицы. Как ввести в ячейку данные разных типов? Как изменить формат представления данных в ячейке?

21. Назовите виды программного обеспечения, которые могут быть использованы для оформления деловых документов и ведения деловой документации и расскажите об их назначении.

22. Правила оформления деловых писем. Создание компьютерной версии делового письма в редактоpе Word.

23. Редактирование электронной таблицы Excel: вставка и удаление строк, столбцов и листов рабочей книги. Переименование листов. Изменение ширины столбцов и высоты строк. Корректировка содержимого ячейки.

24. Расскажите о функциях в электронной таблице. Как использовать мастер функций для вставки функции в формулу?

25. Периферийные устройства компьютера, применяемые в делопроизводстве: их разновидности и функциональное назначение.

26. Установка параметров страницы в редакторе Word и предварительный просмотр документа перед печатью. Расскажите, как печатать многостраничный документ с обеих сторон листа?

## **Форма проведения – практическое задание**

1 Оформите реквизиты деловых документов:

Гриф утверждения:

Утверждаю. Директор АООТ "Пламя" Н.К. Петров. 17.02.99

Гриф согласования:

СОГЛАСОВАНО. Начальник управления кадров и учебных заведений Минстанкопрома РФ А.С. Степанов. 12.04.99

Отметка о наличии приложения:

Приложение: копия платежного поручения N 1578 на одном листе в одном экземпляре.

2 Шрифтовое оформление текстовых документов в текстовом редакторе Word: атрибуты и способы. Покажите способы шрифтового оформления на примере любого текста из вашей рабочей папки.

3 Оформите реквизиты деловых документов

Адресат:

Директору завода нестандартного торгового оборудования г -ну Э.К. Ефимову, 115 457, Москва, Варшавское шоссе, 7

Заголовок к тексту:

О предоставлении списков студентов, рекомендуемых для поступления в аспирантуру.

Подпись:

Проректор по учебной работе Ярославского медицинского института, профессор И.П. Павлов

4 Используя табуляцию покажите как оформить фрагменты деловых документов

1). Реквизит Подпись:

Директор межшкольного учебного комбината М.П. Корягина

2). Реквизит Приложение:

Приложение 1). Аттестат зрелости

2). Медицинская справка форма 286

3). 4 фотокарточки

3). Список членов комиссии из акта:

Председатель - гл. бухгалтер И.И. Полыхаев

бухгалтер А.А. Лоханкин

#### кассир А.И. Корейко

5 Для ведения делопроизводства в вашем офисе в марте понадобится столько расходных материалов, сколько указано в таблице. В Excel разработайте таблицу для расчета суммы закупки этих товаров в марте. Затем посчитайте, на какую сумму нужно закупить эти же товары в апреле и в мае, если цены на все перечисленные товары в апреле выросли на 5% по сравнению с мартовскими, а цены в мае выросли на 7% по сравнению с мартовскими.

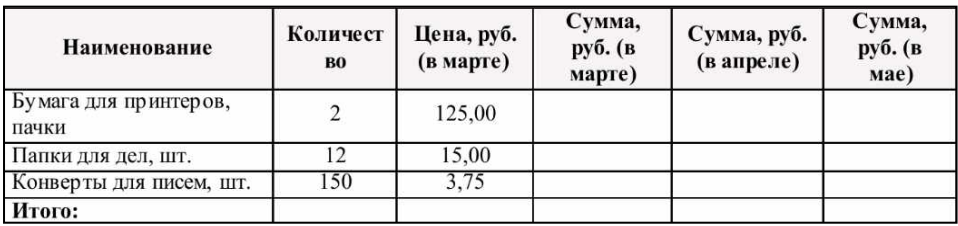

6 Наберите текст с учетом элементов форматирования (используйте колонки с разделителем). Сохраните файл в папке «Документы» под именем «Оператор ЭВМ».

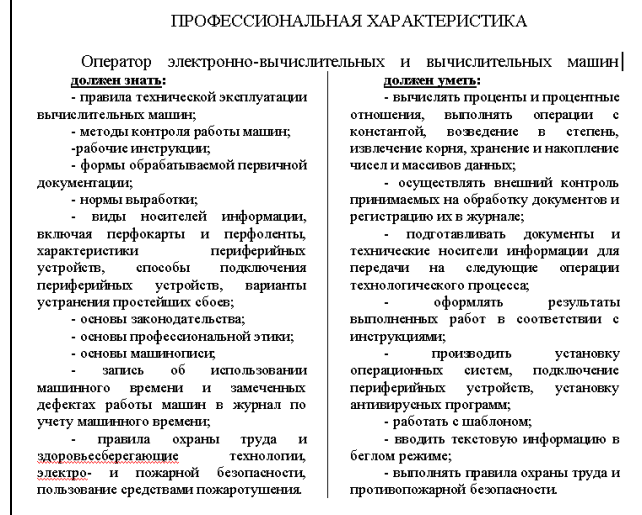

7 Создайте документ с маркированным списком по предложенному образцу. Сохраните файл в папке «Документы» под именем «Списки».

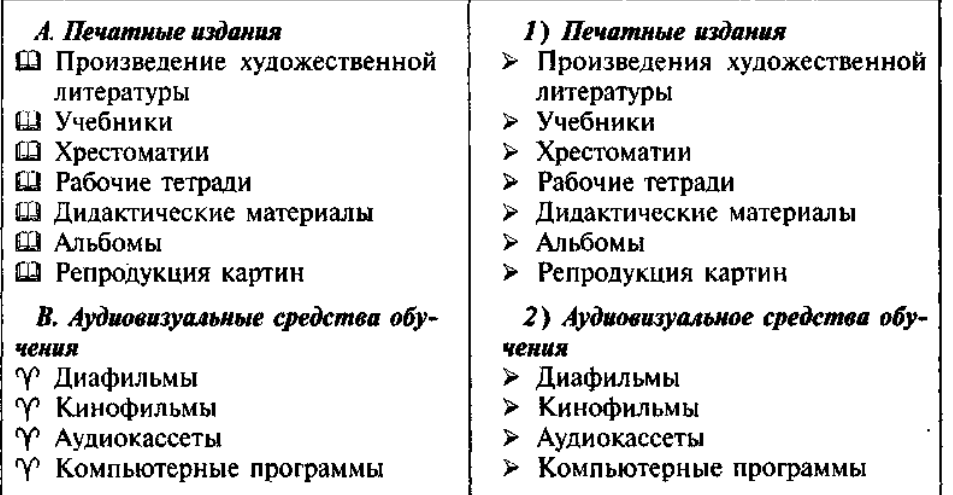

8 Создайте документ по предложенному образцу. Для этого используйте графический объект: фотографию или какой-либо отсканированный материал (положение — «вокруг рамки»). Сохраните файл в папке «Документы» под именем «Лотос».

#### Лотос

В Древнем Египте лотос чтили как священный цветок. Он был посвящен богине плодородия Исиде и богу солнца Осирису. Осирис изображался сидящим на листе лотоса, а бог света Гор - на цветке. Этим была выражена связь цветка с солнцем, который, как и цветок кувшинки, раскрывается утром, а вечером опускается в воду.

С лотосом, подобно Нилу, по берегам которого он рос, связывалось плодородие и производительная сила, а также солнце как источник жизни и вос-

кресения (заметная роль рядах египтян). На изобпериода на цветке лотоили он служил троном са и соотносился, таким стью (цветок лотоса ноблема Верхнего Египта папирусу - эмблеме В некоторых вариан-

нического мифа солнечземлю, пребывавшую во стившегося цветка лототорый возник среди изжение младенца, сидявоспроизводилось вплоть изображений новорожна лотосе, из лотоса же

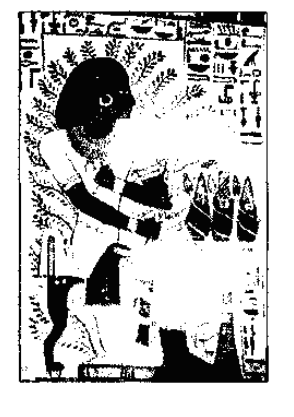

лотоса в похоронных ображениях более позднего са помещали бога Гора, Исиды, Нефтиды, Осириобразом, с царской власила Нефертити). Как эмлотос противопоставлялся Нижнего Египта.

тах египетского космогоное дитя, «осветившее мраке», выходит из распуса, росшего на холме, коначального хаоса. Изобращего на лепестках лотоса, до римской эпохи. В ряде денное солнце восседает рождается бог Ра.

В Индии лотос олицетворяет богиню-мать. А «лотосопупковый» Вишну, создатель Вселенной, порождает гигантский лотос, на котором находится «лотосорожденный» творец Брахма. По мере роста этого тысячелепесткового золотого лотоса растет Вселенная; лепестки дают начало горам, холмам, рекам, лолинам.

9 Создайте документ по предложенному образцу. Сохраните файл в папке «Документы» под именем «Рисование в Word».

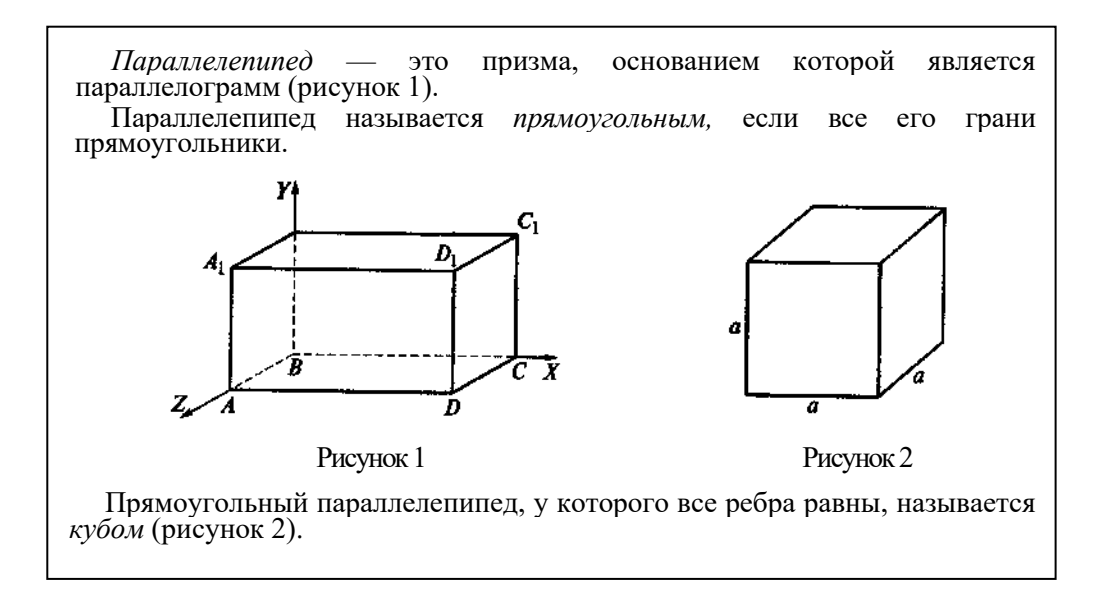

10 Создайте документ по предложенному образцу. Сохраните файл в папке «Документы» под именем «Таблицы в Word». Произведите вычисления в столбце «Стоимость».

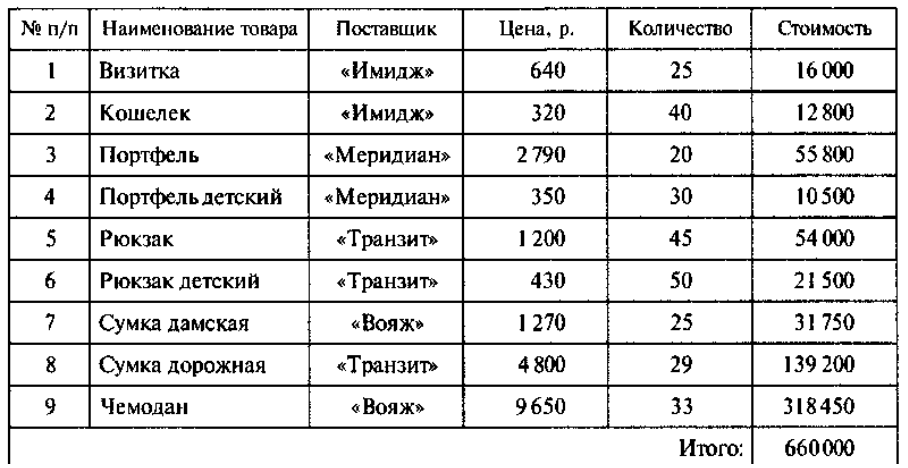

11 Откройте файл под именем «Книга». Назовите Лист 1 — «Магазин 1», Лист 2 — «Магазин 2», Лист 3 — «Магазин 3», Лист 4 — «Итоги».

Введите данные и произведите вычисления (табл. 1-4), используя ссылки на соответствующий лист. Постройте график по итогам.

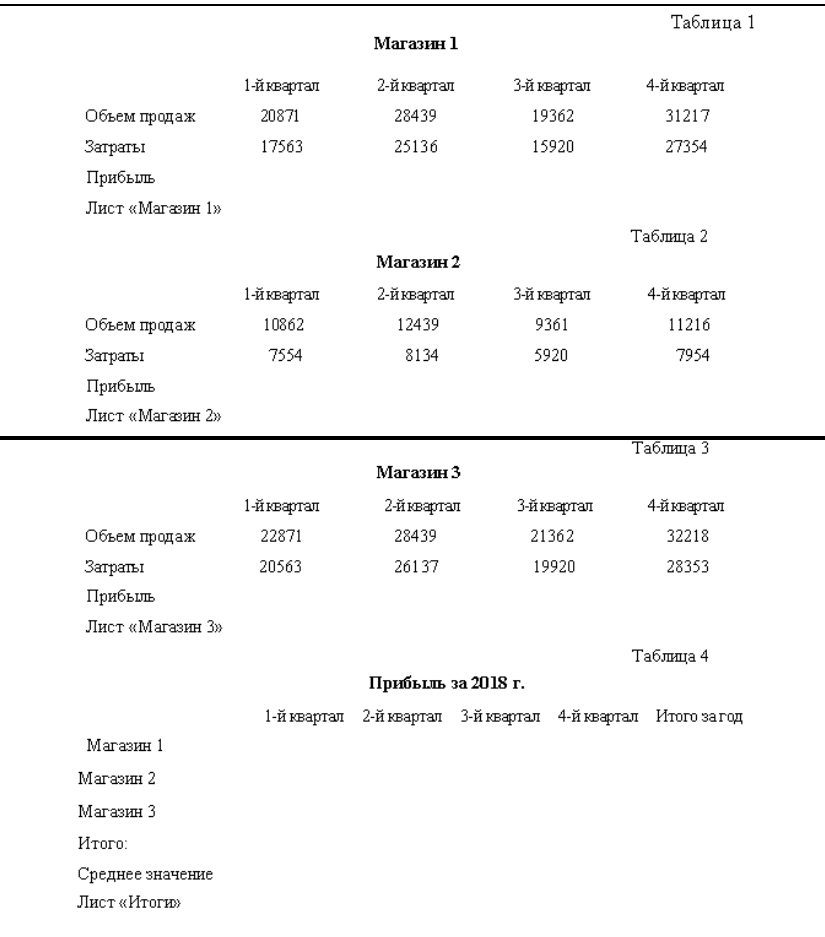

12 Откройте файл под именем «Книга 1», лист «География». Произведите сортировку океанов по алфавиту, результат сортировки представлен в таблице 1 и все последующие результаты работы с листом «География» скопируйте на новый Лист и переименуйте его в «Сортировка».

Произведите сортировку океанов в порядке увеличения их глубины.

Произведите сортировку озер по алфавиту.

Произведите сортировку озер в порядке уменьшения их глубины.

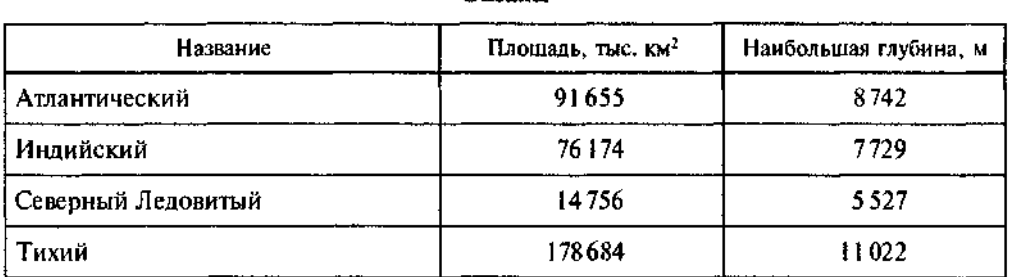

Океаны

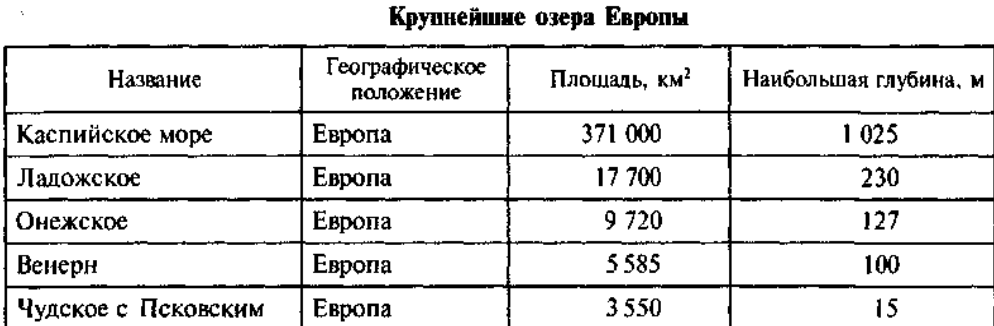

## 13 Запустите программу Ассеss. Создайте новую базу данных «Книжная полка» в режиме таблицы. Сделайте 20 записей. Пример заполнения приведен в таблице 1.

Таблица 1

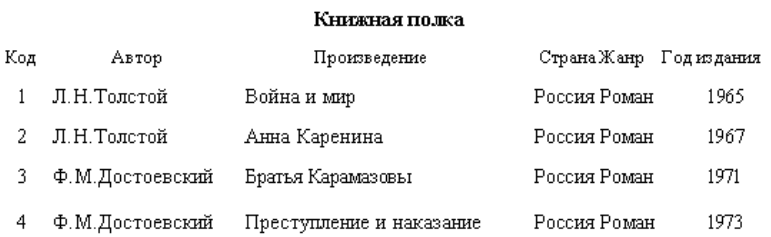

14 Запустите программу Ассеss. Создайте новую базу данных «Кадры», в режиме конструктора задайте поля:

Табельный номер. Фамилия и инициалы. Дата рождения. Домашний адрес. Телефон. Дети.

Сохраните макет таблицы под именем «Личные данные». Перейдите в режим таблицы, введите 10 записей и задайте типы данных. Установите ключевое поле – Табельный номер. Сохраните результаты.

15 Откройте базу данных «Кадры», таблицу «Сотрудники». Выполните сортировку записей. Создайте форму с помощью мастера. Добавьте в форму пять записей.

16 Откройте базу данных «Кадры», создайте с помощью конструктора запрос на выборку сотрудников с детьми по таблице «Личные данные».

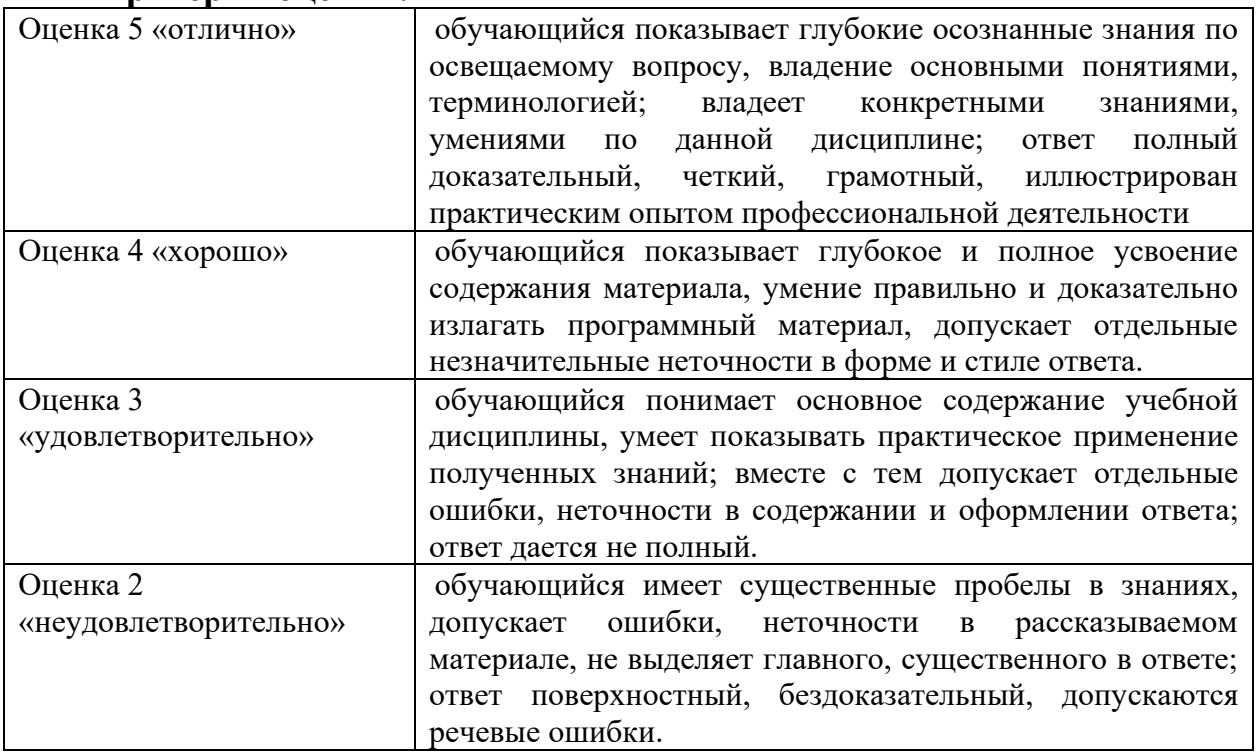

#### **Критерии оценки:**

#### <span id="page-17-0"></span>**3.2 Текущий контроль успеваемости**

**Контрольная точка №1 семестр 4** По теме «Делопроизводство»

#### **Форма проведения – тестирование**

1 Делопроизводство это-...

а) совокупность работ по документированию управленческой деятельности учреждений и по организации в них документов

б) оформление по установленным правилам информации, необходимой для осуществления управленческих действий

в) процессы, относящиеся к записи информации

г) работа с документами в соответствии с требованиями действующих законодательных актов и нормативно-методических материалов

2 Ход обсуждения вопросов и решения, принимаемые на заседаниях коллегиальных органов, советах, собраниях, совещаниях фиксируются в:

а) Актах

б) Отчетах

в) Протоколах

г) Докладах

3 Соблюдение единых правил оформления документов обеспечивает:

а) Качественное составление документов, юридическую силу документов

б) Юридическую силу документов, оперативность и качественное составление документов, организацию быстрого поиска документов, активное использование ЭВМ при составлении документов

в) Юридическую силу документов, оперативное составление документов

г) Организацию быстрого поиска документов, их юридическую силу

4 Укажите варианты неверного датирования служебных документов:

а) 15/08/99

б) 01.10.00

в) 2000 03 10

г) 15.1.99

5 Бланк для внешних документов включает реквизиты:

1) Эмблема предприятия, его адрес

2) Эмблема предприятия, его наименование, почтовый адрес, номер контактного телефона, дата и номер документа

3) Название предприятия, его почтовый адрес, дата и номер письма

4) Название предприятия, эмблема, номер контактного телефона

6 Для наилучшего понимания смысла документа наиболее значимую часть нужно размещать:

1) В начале текста

2) В середине текста

3) В конце текста

4) Не имеет значения

7 Правовой статус работника организации регламентируется:

1) положением о структурном подразделении

2) приказом по основной деятельности

3) должностной инструкцией

4) приказом по личному составу

8 К организационным документам относятся:

1) Приказы по основной деятельности, устав, штатное расписание, должностные инструкции

2) Устав, структура и штатная численность, штатное расписание, правила внутреннего распорядка, должностные инструкции

3) Устав, приказы по личному составу, приказы по основной деятельности, акты, протоколы

4) Акты, протоколы, устав, учредительный договор, приказы по личному составу, бухгалтерские отчеты

9 Датой вступления приказа в силу является:

1) Дата его оформления секретарем

2) Дата его подписания руководителем

3) Дата документа, на основании которого оформляется приказ

4) Дата введения его в действие, указанная в тексте

10 Бланки протокола содержат следующие реквизиты:

1) наименование организации, наименование вида документа, дата заседания, номер протокола, место заседания, заголовок к тексту, текст, подписи

2) наименование организации, наименование вида документа, номер протокола, место заседания, гриф утверждения заголовок к тексту, текст, подписи

3) наименование вида документа, дата заседания, место заседания, гриф утверждения, заголовок к тексту, текст, подписи

4) наименование организации, наименование вида документа, дата заседания, номер протокола, место заседания, текст, подписи

Каким документом оформляется списание материалов?

1) Актом

2) Приказом по основной деятельности

3) Протоколом

4) Распоряжением руководителя предприятия

13 Документом, содержащим обстоятельное изложение вопроса,

отражающего производственную деятельность организации, является:

1) справка

2) объяснительная записка

3) протокол

4) докладная записка

14 К документам по личному составу относятся:

1) Трудовые контракты, трудовые книжки, личные дела, заявления о приеме на работу

2) Заявления работников о приеме и увольнении, резюме, автобиография

3) Личные дела, трудовые контракты, приказы по л/с, трудовые книжки, личные карточки, лицевые счета по заработной плате

4) Заявления работников о приеме и увольнении, резюме, автобиография; трудовые контракты

15 При приеме сотрудника на работу необходимо оформление следующих документов:

1) Заявление сотрудника о приеме, трудовой договор (контракт), приказ о зачислении

2) Заявление сотрудника о приеме на работу, трудовой контракт

3) Приказ о зачислении сотрудника на работу

4) Резюме, заявление сотрудника о приеме, трудовой договор (контракт), приказ о зачислении

16 Четкая организация работы с документами необходима для:

1) упорядочения их регистрации

2) правильного хранения

3) создания оптимальных условий для всех видов работ с документами

4) для своевременного их использования

17 На рассмотрение руководства передаются:

1) документы, содержащие информацию по наиболее важным вопросам деятельности

организации

2) все подлежащие исполнению документы

3) только документы, адресованные руководителю организации

4) рассмотрение всех документов проводится работником службы ДОУ

18 Внутренние документы:

1) регистрируются в день поступления

2) регистрируются в день подписания

3) не регистрируются

4) регистрируются в день утверждения

19 Основная цель организации контроля исполнения - ...

1) обеспечение своевременного и качественного исполнения документов

2) обеспечение сохранности документов, устранение возможности потерь документов

3) обеспечение поиска документов в информационно-справочных целях

4) проверка своевременного доведения документа до исполнителя Код контролирующей компетенции ОПК - 5

20 Когда документ считается исполненным и снимается с контроля?

1) после исполнения заданий

- 2) после сообщения результатов заинтересованным организациям
- 3) после предоставления документированного подтверждения исполнения
- 4) когда результаты исполнения отмечены на исполненном документе

21 Номенклатура дел предназначена для:

1) Систематизации документов на предприятии

2) Группировки исполненных документов в дела и их учета

3) Для правильного хранения документов на предприятии

4) Соблюдения режима секретности на предприятии

Код контролирующей компетенции ОПК - 5

22 Когда в номенклатуре дел указывается количество заведенных томов?

1) В течение года

2) По мере занесения сведений в номенклатуру

3) В конце календарного года

4) Только по завершении дела

23 Планово-отчетные документы группируются в дела по:

1) номинальному, авторскому, предметно-вопросному и хронологическому признакам

2) предметно-вопросному и хронологическому признакам

3) авторскому признаку

4) хронологическому признаку

24 Приложения к документам помещаются в дело

1) в зависимости от даты их утверждения

2) в зависимости от даты составления

3) присоединяются к документам, к которым они относятся

4) формируются в отдельное дело

25 В задачи экспертной комиссии входит:

1) отбор документов на хранение или уничтожение

2) проведение методической и практической работы по экспертизе ценности документов

3) подготовка документов к передаче в государственный архив

4) отбор и подготовка документов к передаче в государственный архив

26 В задачи архива входят:

1) Организационно-методическая помощь по ведению делопроизводства

2) Прием, учет, хранение документов, законченных делопроизводством

3) Прием, учет, хранение документов, законченных делопроизводством; информационно-справочная работа по архивным документам предприятия

4) Прием, учет, хранение документов, законченных делопроизводством для их дальнейшего уничтожения

27 После истечения срока использования документа в делопроизводстве он подлежит:

1) Уничтожению

2) Передаче в архив, уничтожению или дальнейшему использованию

3) Сдаче в утильсырье

4) Передаче в архив.

28 Документы передаются в Госархив

1) только на постоянное хранение

2) только на временное хранение

3) на постоянное и временное хранение

4) на депозитарное хранение

Код контролирующей компетенции ОПК - 5

29 Документы, отобранные в результате экспертизы в состав Архивного фонда РФ, обрабатываются и описываются после окончании экспертизы не позже

1) трех месяцев

2) одного месяца

3) одного года

4) трех недель

## **Критерии оценки:**

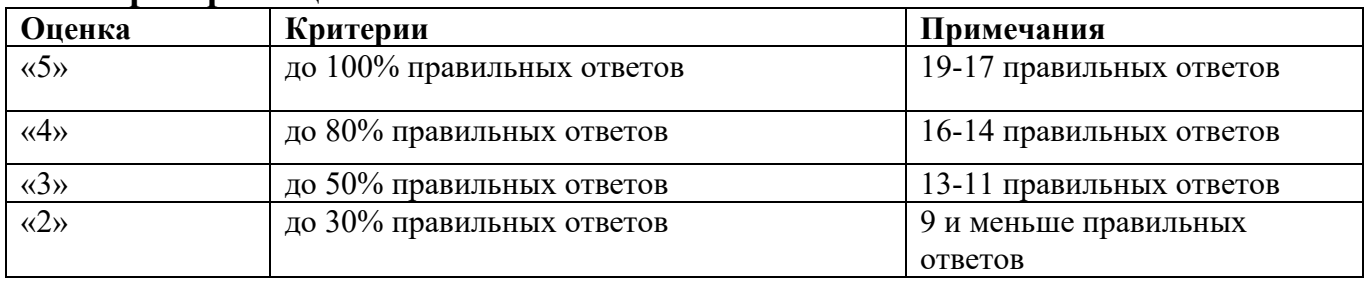

# **Контрольная точка 2 семестр 4**

## **Форма проведения - тестирование**

по теме «Электронные таблицы Microsoft Excel. Базы данных»

I вариант

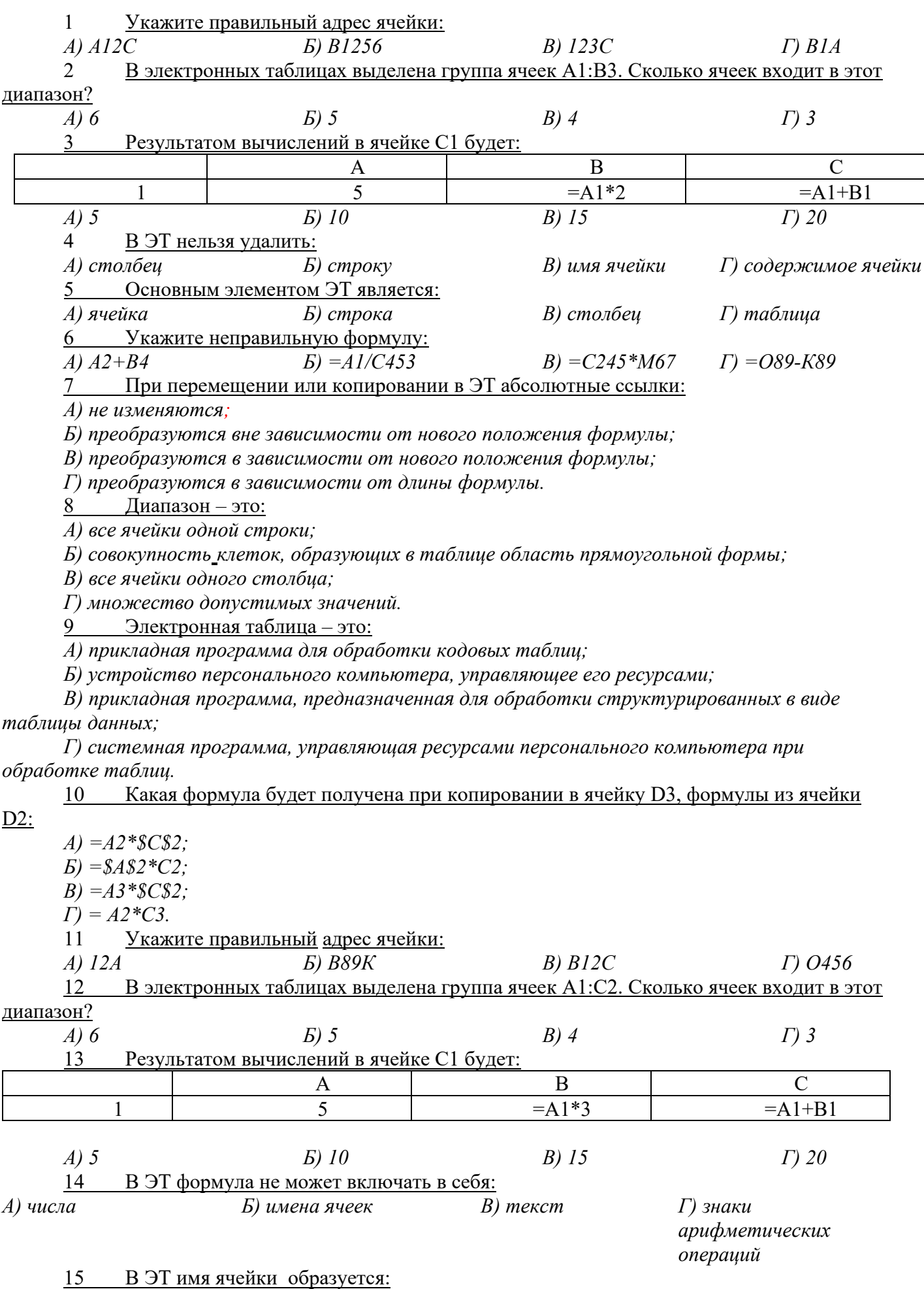

Укажите неправильную формулу: 16  $A) = O45*B2$ 

 $B) = 12A - B4$  $\Gamma$ )  $A123+O1$ 

17 При перемещении или копировании в ЭТ относительные ссылки:

А) не изменяются:

Б) преобразуются вне зависимости от нового положения формулы;

В) преобразуются в зависимости от нового положения формулы;

Г) преобразуются в зависимости от длины формулы.

 $E = K15*B1$ 

18 Активная ячейка – это ячейка:

А) для записи команд;

Б) содержашая формулу, включающую в себя имя ячейки, в которой выполняется ввод данных:

В) формула в которой содержит ссылки на содержимое зависимой ячейки;

Г) в которой выполняется ввод данных.

19 Электронная таблица предназначена для:

А) обработки преимущественно числовых данных, структурированных с помощью таблиц;

Б) упорядоченного хранения и обработки значительных массивов данных;

В) визуализации структурных связей между данными, представленными в таблицах;

Г) редактирования графических представлений больших объемов информации.

Какая формула будет получена при копировании в ячейку D3, формулы из ячейки 20

 $D2$ :

 $A) = A2*C2$ 

 $E = $AS2*C3$ 

 $B) = $A$2*SC$3:$ 

 $\Gamma$ ) = A2\*C3.

21 Что такое маркер заполнения?

а) указатель мыши в форме крестика в нижнем углу ячейки;

b) указатель мыши в форме креста на границе ячейки;

с) указатель мыши в форме крестика в нижнем углу

d) ячейки или диапазона ячеек;

е) указатель мыши в форме креста на границе ячейки или диапазона ячеек;

f) все ответы верные.

II вариант

 $\mathbf{1}$ Программа Microsoft Excel - это:

а) табличный редактор;

b) тестовый редактор;

с) редактор базы данных:

d) стандартная программ Windows;

е) специальная программная оболочка.

 $\mathcal{D}_{\alpha}$ «Книга1» в Excel – это:

а) единица измерения информации;

b) файл, который может содержать более 12 листов;

с) файл, который может содержать один или несколько рабочих листов;

d) чистый лист бумаги;

е) все ответы верные.

Рабочие листы в Excel - это: 3

а) сами таблицы:

b) таблицы, диаграммы и модули VisualBasic;

с) только диаграммы:

d) тексты и числа;

е) чистые листы.

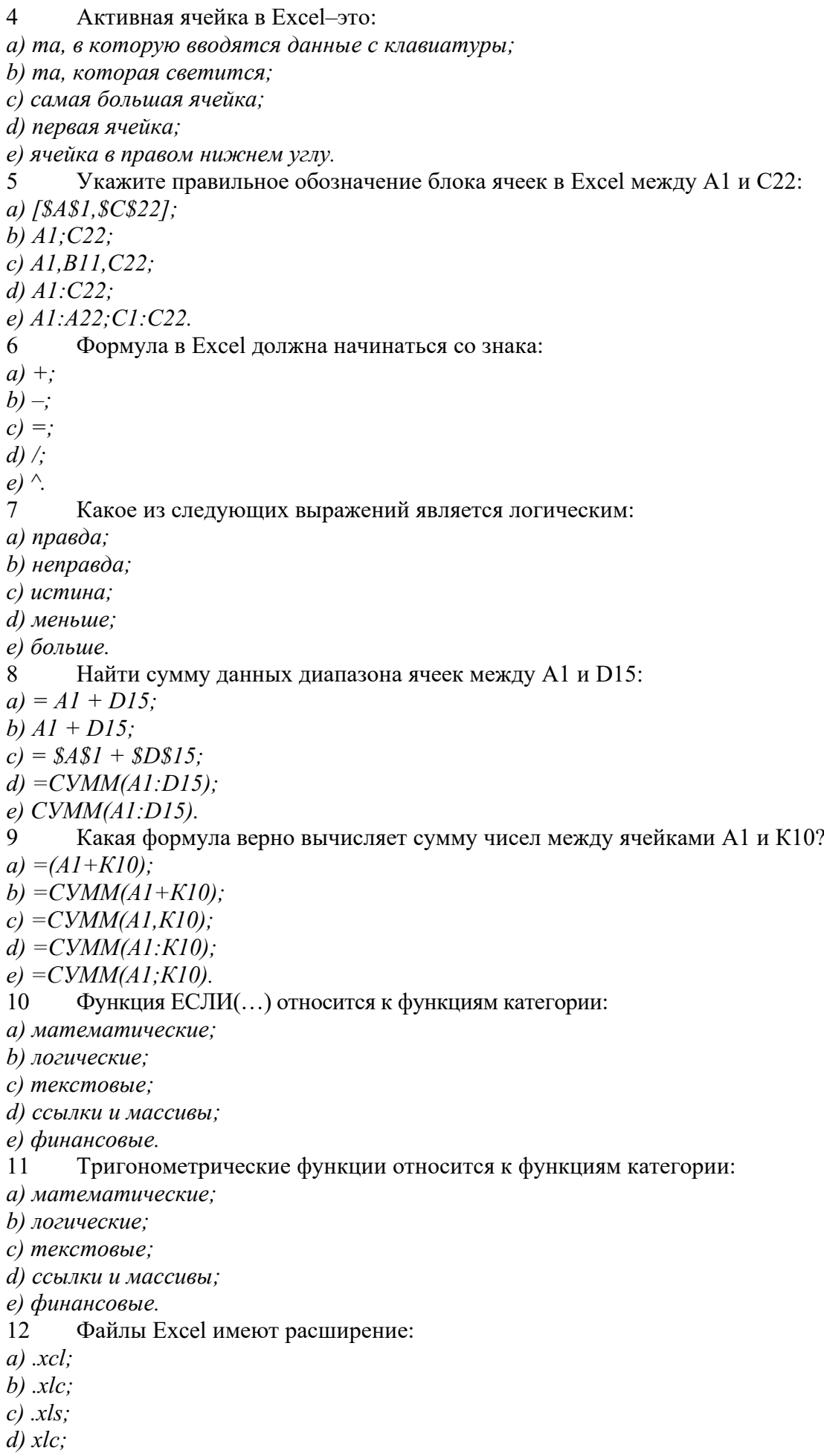

 $e)$   $exe$ 

13 При вырезании ячеек их содержимое:

а) исчезает с экрана;

b) продолжает временно хранить в таблице;

с) переносит в новое место:

d) изменяет его;

е) все ответы верные.

 $14$ Для наглядного представления табличных данных используются:

а) различные виды таблиц;

b) графики и диаграммы;

с) сводная таблица;

d) консолидашия:

е) фильтрация.

15 Финансовый формат числа в Excel используется:

а) для отображения денежных величин;

b) для выравнивания денежных величин по разделителю целой и дробной части;

с) для наиболее общего представления чисел;

d) для отображения чисел точно так же, как они вводятся;

е) для работы с базами данных и списками адресов.

16 Денежный формат числа в Excel используется:

а) для отображения денежных величин;

b) для выравнивания денежных величин по разделителю целой и дробной части;

с) для наиболее общего представления чисел;

d) для отображения чисел точно так же, как они вводятся;

е) для работы с базами данных и списками адресов.

17 Числовой формат числа в Excel используется:

а) для отображения денежных величин;

b) для выравнивания денежных величин по разделителю целой и дробной части;

с) для наиболее общего представления чисел;

d) для отображения чисел точно так же, как они вводятся;

е) для работы с базами данных и списками адресов.

18 Текстовый формат числа в Excel используется:

а) для отображения денежных величин;

b) для выравнивания денежных величин по разделителю целой и дробной части;

с) для наиболее общего представления чисел;

d) для отображения чисел точно так же, как они вводятся;

е) для работы с базами данных и списками адресов.

19 Каких типов диаграмм не бывает?

а) лепестковая:

b) круговая;

с) пузырьковая;

d) биржевая;

е) рыночная.

Документ в Excel называется: 20

а) диаграммой и графиком;

b) рабочей таблиией:

с) рабочей книгой;

d) рабочей тетрадью;

е) рабочим листом.

Ячейка в Excel – это: 21

 $a)$   $adpec$ ;

*b*) строка;

с) столбец;

d) пересечение строк и столбиов: е) все ответы верные.

111 вариант

Из чего состоят таблицы базы данных в Access?  $\mathbf{1}$ 

а) из форм и вычислений;

b) из полей и столбцов;

с) нет правильного ответа;

d) из строк и записей;

е) из полей и записей.

2 Отчет в Access - это вид представления данных:

а) при выводе на экран;

b) в виде таблицы;

с) в виде столбиа:

d) при выводе на печать;

е) нет правильных ответов.

3 Для чего используется ключевое поле в Access?

а) при выводе на экран;

b) для установки связей между таблицами;

с) для определения свойств объектов данной базы;

d) для однозначного определения записей в базе данных;

е) для выделения записи.

 $\overline{4}$ Лля чего используется счетчик в Access?

а) среди ответов нет правильного ответа;

b) это ключевое поле:

с) необходимая ссылка;

d) самое первое поле среди полей;

е) номер записи.

5 База данных - это:

а) множество взаимосвязанных модулей;

b) таблица, предназначенная для хранения данных и формул их обработки;

с) множество, предназначенное для выполнения вычислений и сохранения формул и данных;

d) дополнительная программа, предназначенная для обработки архивных файлов;

е) дополнительная программа, предназначенная для характеристики диаграмм.

6 Запись в базе данных - это:

а) простые измерения логических данных, соответствующие реквизитам;

b) набор логически связанных столбцов;

с) ячейка, содержащая данные определенного типа;

d) элемент таблицы, содержаший данные одного типа;

е) математически и логически связанный набор столбцов.

 $\tau$ Количество записей в таблице БД:

 $a)$  одна запись:

b) неограниченное количество;

с) не более ста записей;

 $d)$  две записи;

е) не менее ста записей.

 $\mathsf{R}$ Вычисляемое поле - это:

а) значение является функцией от значений данных других полей;

b) поле с постоянным значением;

с) поле импортированное из другой базы данных;

d) поле импортированное из других приложений;

е) поле, значение которого взято из других папок.

 $\mathbf Q$  $\Pi$ оле – это: а) простые измерения логических данных, соответствующие реквизитам;

b) набор логически связанных столбцов;

с) ячейка, содержащая данные определенного типа;

d) элемент таблицы, содержащий данные одного типа;

е) математически и логически связанный набор столбцов.

 $10$ Таблина в Access:

а) состоит из записей и полей:

b) набор логически связанных данных;

с) поля, содержащие данные определенного типа;

d) записи, содержащие данные одного типа;

е) математически и логически связанный набор столбцов.

 $11$ Молели баз ланных в Acces:

а) системная модель;

b) не зависимая модель:

с) зависимая модель;

d) реляционная модель;

е) одно-ранговая модель.

Укажите тип поля, который используется в MS Access для рисунков и иллюстраций:  $12$ а) денежный:

 $b)$  memo:

 $c)$  ole:

 $d)$  cyemyuk;

е) вычисляемый.

 $13$ Особенности использования режима Конструктор в MS Access:

а) для проектирования и редактирования макета объекта;

b) для просмотра таблицы;

с) для изменения связи между таблицами;

d) для проектирования с помощью шаблона;

е) для создания файлов.

 $14$ Какие типы полей существуют в MS Access?

а) числовой, текстовый, графический, музыкальный;

b) числовой, текстовый, гипертекстовый, логический;

c) логический, дата/время, числовой, денежный, ole;

d) числовой, символьный, звуковой, логический;

е) числовой, символьный, звуковой, логический, ole.

15 В поле типа OLE:

а) можно поместить файл;

b) можно поместить число;

с) можно поместить ссылку на другой файл;

d) можно поместить калькулятор;

е) можно поместить символ.

16 Лля чего используется в базе данных объект Таблица?

а) он обеспечивает пользователя данными из одного или нескольких форм;

b) он используется для определения и хранения данных, а также определяет свойства субъектов;

с) он используется для форматирования выбранных данных, а также для вычисления итогов и вывода на печать:

d) отвечающий на одно или несколько связанных действий;

е) объект, содержащий программы на VisualBasiC.

 $17$  $\Phi$ ормы MS Access – это:

а) средство отображения данных на экране и управления ими;

b) средства отображения данных при выводе на печать;

с) средство модификации макета объекта;

d) средство установки связи;

е) средство установки запроса.

Запросы MS Access - это: 18

а) средство отображения данных на экране и управления ими;

b) средства отображения данных при выводе на печать;

с) средство отбора данных из одной или нескольких таблиц при помощи определенного пользователем условия;

d) средство модификации макета объекта;

е) средство установки связи между данными.

19 Макрос в MS Access - это:

а) набор из одной или более макрокоманд, выполняющие определенные операции;

b) часть командного проиессора;

с) текстовый редактор;

d) язык программирования;

е) набор любых символов.

#### 20 Связь данных в MS Access - это:

а) отношение, установленное между полями двух таблиц;

b) оформление вида запроса;

 $c)$  тип поля:

d) свойства полей:

е) свойство объекта, состоящего из данных одного типа.

Целостность данных MS Access - это: 21

а) правила, обеспечивающие поддержание установленных межтабличных связей при вводе и удалении записей;

b) язык описания данных;

с) набор команд;

d) вид запроса;

е) набор программ.

#### Критерии оценки:

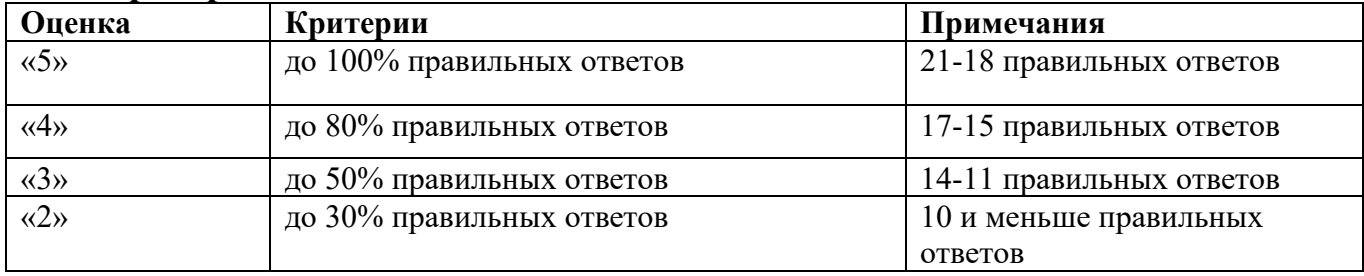

#### 3.3 Самостоятельная работа

<span id="page-28-0"></span>Самостоятельная работа планируемая работа обучающихся. это выполняемая по заданию и при методическом руководстве преподавателя, но без его непосредственного участия.

Самостоятельная работа выполняет ряд функций, среди которых особенно вылеляются:

развивающая (повышение культуры умственного труда, приобщение к  $1_{\cdot}$ творческим видам деятельности, обогащение интеллектуальных способностей обучающихся);

стимулирующая (процессу обучения придается 2. ориентирующая и ускорение и мотивация);

3. воспитательная (формируются и развиваются профессиональные качества специалиста);

4. исследовательская (новый уровень профессионально-творческого мышления);

5. информационно-обучающая (учебная деятельность обучающихся на аудиторных занятиях).

Целью самостоятельных занятий является самостоятельное более глубокое изучение обучающимися отдельных вопросов дисциплины с использованием рекомендуемой дополнительной литературы и других информационных источников.

Задачами самостоятельной работы обучающихся являются:

1. систематизация и закрепление полученных теоретических знаний и практических умений обучающихся;

2. углубление и расширение теоретических знаний;

3. формирование умения использовать справочную литературу;

4. развитие познавательных способностей и активности обучающихся: творческой инициативы, самостоятельности, ответственности и организованности.

Внеаудиторная самостоятельная работа включает такие *формы* работы, как:

1. индивидуальные занятия (домашние занятия):

- изучение программного материала дисциплины (работа с учебником и конспектом лекции);

изучение рекомендуемых литературных источников;

- конспектирование источников;

- работа с нормативными документами;

- работа с электронными информационными ресурсами и ресурсами Internet;

- выполнение тестовых заданий;

- ответы на контрольные вопросы;

- написание сообщений, рефератов;

2. получение консультаций для разъяснений по вопросам изучаемой дисциплины.

Наиболее часто при изучении дисциплины используются следующие виды самостоятельной работы студентов:

- поиск (подбор) литературы (в том числе электронных источников информации) по заданной теме;

- подготовка сообщений, рефератов;

- оформление практических работ.

#### **Тематика для конспектирования:**

1. Компьютерная техника в организации труда.

2. Прикладные программы в пакете Windows.

3. Статистическая обработка данных.

4. Создание, отправка и получение электронных сообщений в Outlook Express.

#### **Тематика сообщений:**

1 Развитие понятия «Документ»: определение и функции.

2 Возникновение письменности, появление документа.

3 Текстовое документирование, развитие, назначение и область применения.

4 Фото и кинодокументирование, назначение и область применения.

5 Фонодокументирование. Возникновение, развитие и область применения.

6 Материальные носители информации и их развитие.

7 Современные материальные носители информации.

8 Развитие формуляра текстовых документов в XVI-XVII вв.

9 Развитие формуляра документа в XIX – начале ХХ вв.

10 Развитие формуляра документа советской эпохи.

11 История унификации текстов документа.

#### **Тематика рефератов:**

1. Развитие видов и формуляра документов в учреждениях России XVIII в.

2. Русские письмовники 19 века как система образцовых текстов и формуляров.

3. История возникновения и развития отдельных видов документов (по выбору – грамота, указ, приказ, протокол, письмо и т.д.).

4. Законодательная и нормативная регламентация документирования в дореволюционной России.

5. Законодательная и нормативная регламентация документирования различных видов деятельности (организационно-распорядительной, коммерческой, кадровой, лицензионной и др.).

6. Законодательная и нормативная регламентация документирования органов власти и управления.

7. Методы совершенствования документирования управленческой деятельности.

8. Влияние современных информационных технологий на документирование.

9. Отражение вопросов подготовки и оформления документов в периодических изданиях.

10. Отражение вопросов подготовки и оформления документов в литературе.

11. Регламентация вопросов делопроизводства в административных регламентах предоставления государственных услуг и исполнения государственных функций (на примере одного административного регламента).